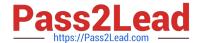

# MD-100<sup>Q&As</sup>

Windows Client

# Pass Microsoft MD-100 Exam with 100% Guarantee

Free Download Real Questions & Answers PDF and VCE file from:

https://www.pass2lead.com/md-100.html

100% Passing Guarantee 100% Money Back Assurance

Following Questions and Answers are all new published by Microsoft
Official Exam Center

- Instant Download After Purchase
- 100% Money Back Guarantee
- 365 Days Free Update
- 800,000+ Satisfied Customers

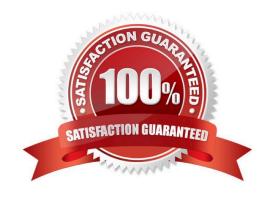

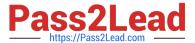

#### **QUESTION 1**

#### **HOTSPOT**

You have a computer that runs Windows 10 and contains the folders shown in the following table.

| Name                              | Path               |  |
|-----------------------------------|--------------------|--|
| FolderA                           | C:\FolderA         |  |
| FolderB                           | C:\FolderA\FolderB |  |
| FolderC C:\FolderA\FolderB\Folder |                    |  |

You create the groups shown in the following table.

| Name   | Members      |  |
|--------|--------------|--|
| Group1 | User1, User2 |  |
| Group2 | User2, User3 |  |
| Group3 | User1, User3 |  |

On FolderA, you remove permission inheritance. To each folder, you assign the NTFS permissions shown in the following table.

| Folder  | Permission       |  |
|---------|------------------|--|
| FolderA | Modify to group1 |  |
|         | Read to Group2   |  |
| FolderB | Write to Group2  |  |
| FolderC | Read to Group3   |  |

For each of the following statements, select Yes if the statement is true. Otherwise, select No.

NOTE: Each correct selection is worth one point.

Hot Area:

| Statements                                     | Yes | No |
|------------------------------------------------|-----|----|
| User1 can read and write all files in FolderC. | 0   | 0  |
| User2 can delete all files in FolderB.         | 0   | 0  |
| User3 can delete all files in FolderC.         | 0   | 0  |

Correct Answer:

# https://www.pass2lead.com/md-100.html

2024 Latest pass2lead MD-100 PDF and VCE dumps Download

# Statements User1 can read and write all files in FolderC. User2 can delete all files in FolderB. User3 can delete all files in FolderC.

References: https://docs.microsoft.com/en-us/windows/security/identity-protection/access-control/access-control

#### **QUESTION 2**

**HOTSPOT** 

Which Windows 10 computers can you ping successfully from Computer1 and Computer2? To answer, select the appropriate options in the answer area.

NOTE: Each correct selection is worth one point.

Hot Area:

| Computer1: |                         | ~ |
|------------|-------------------------|---|
|            | Computer2 only          |   |
|            | Computer3 only          |   |
|            | Computer2 and Computer3 |   |
|            | No Windows 10 computers |   |

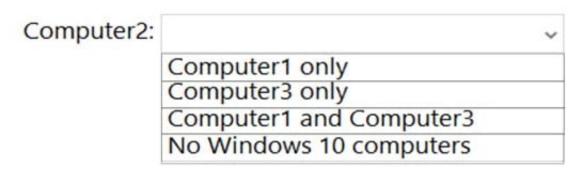

Correct Answer:

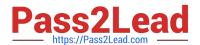

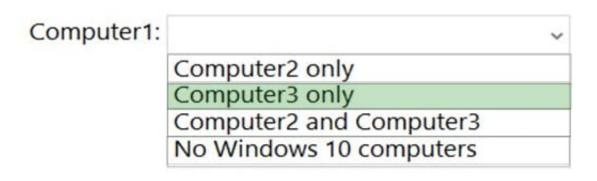

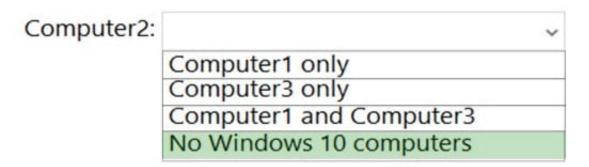

Box 1: Computer3 only.

Computer1 and Computer2 are domain joined so both will be using the Domain profile. The firewall rules on Computer1 allow outbound ICMP on all profiles so outbound ICMP will be allowed on the Domain profile.

The firewall rules on Computer2 allow inbound ICMP on the Public profile only, so it will be blocked on the domain profile. Therefore, Computer2 cannot be pinged.

The firewall rules on Computer3 allow inbound ICMP on all profiles. Therefore, Computer3 will not block the inbound pings.

Box 2: No Windows 10 computers.

The firewall rules on Computer2 allow outbound ICMP on the Private profile only, so it will be blocked on the domain profile. Therefore, Computer2 cannot ping any computers.

#### **QUESTION 3**

You are preparing to deploy Windows 10.

You download and install the Windows Assessment and Deployment Kit (Windows ADK).

You need to create a bootable WinPE USB drive.

What should you do first?

- A. Run the MakeWinPEMedia command.
- B. Download and install Windows Configuration Designer.

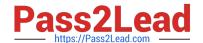

#### https://www.pass2lead.com/md-100.html

2024 Latest pass2lead MD-100 PDF and VCE dumps Download

- C. Run the WPEUcil command.
- D. Download and install the WinPE add-on.

Correct Answer: D

WinPE used to be included in the Windows ADK. However, it is now provided as an add-on so the first step is to download and install the add-on.

References: https://docs.microsoft.com/en-us/windows-hardware/manufacture/desktop/winpe-create-usb-bootable-drive https://docs.microsoft.com/en-us/windows-hardware/get-started/adk-install

#### **QUESTION 4**

Note: This question is part of a series of questions that present the same scenario. Each question in the series contains a unique solution that might meet the stated goals. Some question sets might have more than one correct solution, while

others might not have a correct solution.

After you answer a question in this section, you will NOT be able to return to it. As a result, these questions will not appear in the review screen.

A user named User2 has a computer named Computer2 that runs Windows 10. User2 joins Computer2 to contoso.com by using user2@contoso.com.

Computer1 contains a folder named Folder1. Folder1 is in drive C and is shared as Share1. Share1 has the permission shown in the following table.

| Group                     | Share permission |  |
|---------------------------|------------------|--|
| Everyone                  | Full control     |  |
| AzureAD\user1@contoso.com | Owner            |  |

A user named User2 has a computer named Computer2 that runs Windows 10. User2 joins Computer2 to contoso.com by using user2@contoso.com.

User2 attempts to access Share1 and receives the following error message: "The username or password is incorrect."

You need to ensure that User2 can connect to Share1.

Solution: You create a local group on Computer1 and add the Guest account to the group.

You grant the group Modify access to Share1.

Does this meet the goal?

A. Yes

B. No

Correct Answer: B

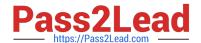

### https://www.pass2lead.com/md-100.html

2024 Latest pass2lead MD-100 PDF and VCE dumps Download

#### **QUESTION 5**

You have a computer named Computer1 that runs Windows 10.

You deploy an application named Application1 to Computer1.

You need to assign credentials to Application1.

You need to meet the following requirements:

Ensure that the credentials for Application1 cannot be used by any user to log on to Computer1.

Ensure that the principle of least privilege is maintained.

What should you do?

A. Configure Application1 to sign in as the Local System account and select the Allow service to interact with desktop check box.

- B. Create a user account for Application1 and assign that user account the Deny log on locally user right
- C. Create a user account for Application1 and assign that user account the Deny log on as a service user right
- D. Configure Application1 to sign in as the Local Service account and select the Allow service to interact with desktop check box.

Correct Answer: B

Reference: https://docs.microsoft.com/en-us/windows/security/threat-protection/security-policy-settings/deny-log-on-locally

MD-100 PDF Dumps

MD-100 Study Guide

MD-100 Exam Questions